PŘÍRODOVĚDECKÁ FAKULTA UNIVERZITY PALACKÉHO KATEDRA INFORMATIKY

# BAKALÁŘSKÁ PRÁCE

Textová adventura HAH

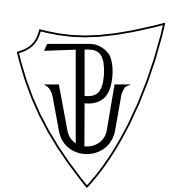

2012 Pavla Věstinská

#### Anotace

Textová adventura HAH umožňuje hráči procházet herním světem, mluvit s postavami, sbírat, kombinovat a používat předměty. Obsahuje českou a německou jazykovou verzi a vlastní jednoduchý skriptovací jazyk pro úpravu herního světa. Krom stávající grafiky je rozšiřitelná o další herní ilustrace i další jazykové verze. Hra je multiplatformní napsána v jazyce  $C++s$  využitím knihoven Qt.

Děkuji svému vedoucímu práce panu Mgr. Tomáši Kührovi a všem svým betatesterům.

## Obsah

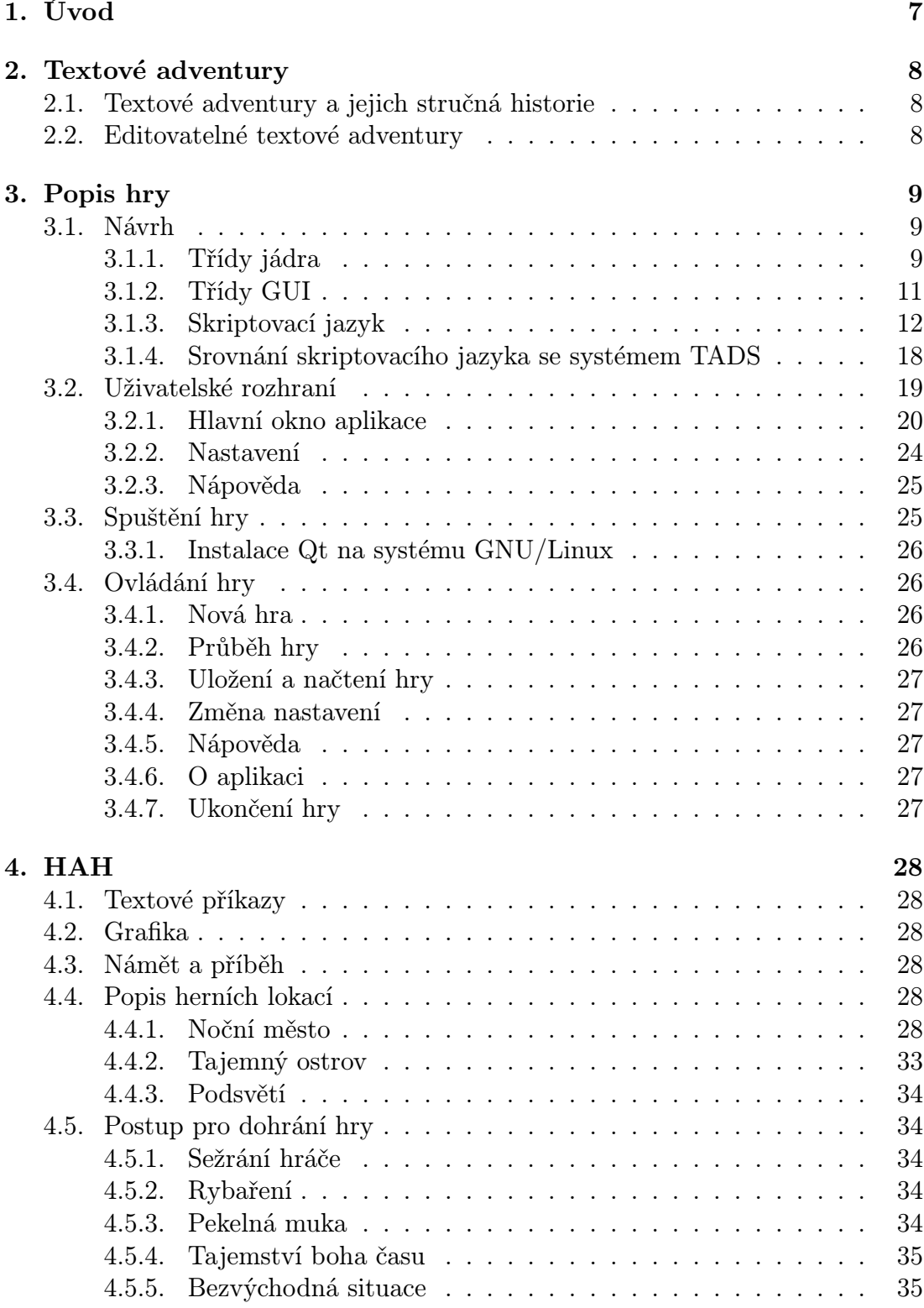

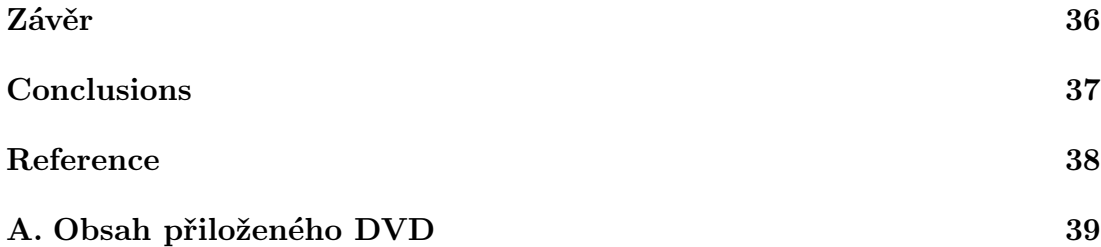

## Seznam obrázků

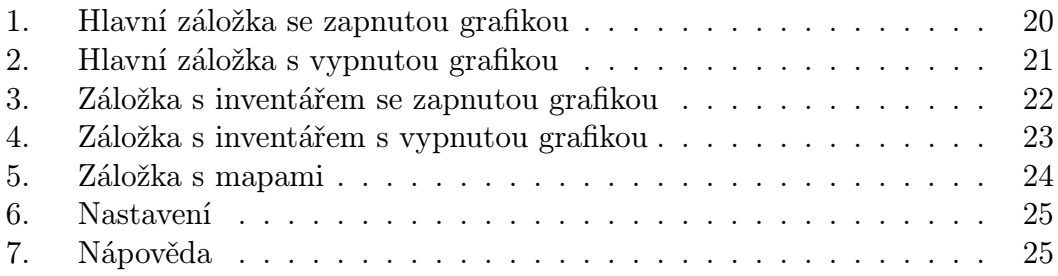

## 1. Úvod

Počítačové hry si zachovávají stále velkou popularitu. V posledních letech však o některé žánry klesá zájem. Textové adventury, které obsahují několik jazykových verzí, by šlo využít k výuce cizích jazyků.

Následující text je věnován textové adventuře HAH, která vznikla jako součást této bakalářské práce. Začneme stručným představením žánru, jeho historií a projekty, které jsou této bakalářské práci podobné. Následuje popis vypracování samotné hry. A na závěr se seznámíme s herním příběhem.

### 2. Textové adventury

Tato kapitola představuje teoretický úvod do problematiky textových adventur. Jsou zde představeny již existující systémy pro jejich tvorbu. V první podkapitole bylo čerpáno z Wikipedie[1].

### 2.1. Textové adventury a jejich stručná historie

Adventura je druh počítačové [hr](#page-37-0)y, ve které se hlavní hrdina (či více hlavních hrdinů) účastní interaktivního příběhu. Příběh je posouván vpřed pomocí zkoumání herního světa a řešení úkolů. Textové adventury, také známé jako interaktivní fikce, provázejí hráče příběhem prostřednictvím textu, který reaguje na hráčem napsané příkazy.

Nejstaršími adventurami byly právě textové adventury. První z nich s názvem Adventure vznikla v polovině 70. let 20. století. Jednalo se o příběh odehrávající se v sítích pozemního systému jeskyní. Adventure byla inspirací pro založení firmy Adventure International znamenající rozšíření tohoto žánru na domácí počítače.

S nárůstem výpočetního výkonu počítačů se začaly objevovat adventury s grafickými prvky. Nejdříve sloužila grafika pouze jako výtvarný doprovod příběhu, později probíhala interakce s hráčem zcela pomocí grafického rozhraní. Nejvýznamnějším autorem her byla Sierra On-Line, která stála za vznikem hry Mystery House.

Dnes se setkáváme s velkým rozmachem akčních adventur viděných z pohledu třetí osoby. Rozvoj technologií prostorového zobrazení napovídá, že se tento žánr bude i nadále udržovat v popředí zájmu.

### 2.2. Editovatelné textové adventury

Pro tvorbu textových adventur je v současné době nejrozšířenější stále se vyvíjející systém TADS[2]. Skládá se z vlastního programovacího jazyka, příslušného kompilátoru, knihovny s příklady adventur, interaktivního debbugeru a interpreteru hry. Existují interpretery pro různé platformy.

Úplný přehled t[ako](#page-37-0)vých systémů je k nalezení na stránkách if-archive[3]. Uživatelsky přívětivé rozhraní nabízí systém ADRIFT[5], který využívá vizuálního programování.

Nejrozšířenější systémy jsou uzpůsobeny pouze pro jeden jazyk. Existují projekty převedení do jiných jazyků. Česká verze TA[DS\[4](#page-37-0)] vychází z verze [pův](#page-37-0)odní a přidává zohlednění českého tvarosloví.

## 3. Popis hry

Následující kapitola se věnuje realizaci samotné hry a způsobu tvorby jejího obsahu. Nejdříve jsou probrány použité technologie, následně je objasněn návrh aplikace s popisem tříd a skriptovacího jazyku. Kapitolu uzavírá popis uživatelského rozhraní a ovládání hry.

### 3.1. Návrh

Tato bakalářská práce si klade za cíl vytvořit textovou adventuru, která by byla snadno modifikovatelná a obsahovala nejméně jednu cizojazyčnou verzi. Také musí být schopna ukládání a načítání rozehraných her.

Při vypracování této hry byl použit programovací jazyk C++ a sada knihoven Qt. Díky těmto knihovnám je hra spustitelná na více platformách, což podporuje její případné budoucí využití při výuce cizích jazyků, což byl také jeden z cílů práce. Pro samotnou tvorbu obsahu hry byl vytvořen vlastní skriptovací jazyk.

Hra se tedy skládá z programové a datové části. Programová část je členěna do dvou logických celků: Jádra a GUI.Datová část představuje popis obsahu hry společně se seznamem herních textů, příkazů v jednotlivých jazycích a ilustrací.

Oddělením obsahu a funkčních závislostí je docílena plná editovatelnost hry a libovolné přidávání dalších, popřípadě úprava stávajících jazykových mutací.

Druhá jazyková verze hry je německá z důvodu jazykových znalostí autorky a jejích zkušeností jako překladatelky a lektorky německého jazyka.

#### 3.1.1. Třídy jádra

HerniObjekt základní třída, ze které dědí třídy Misto, Postava, Hovor, Predmet a Ukol.Obsahuje číselný identifikátor a název. Název je využíván jako zástupné jméno objektu při tvorbě obsahu hry. Dále pak sloty pro 2 mnohojazyčné texty a metody, které vrací text v daném jazyce. Tyto mnohojazyčné texty jsou uloženy jako seznamy řetězců ve formátu, kdy v seznamu po identifikátoru jazyka následuje text v daném jazyce.

Rozhovor implementuje uzel n-árního stromu rozhovoru. Rozlišuje, zda- li je možno uzlem projít několikrát a je právě aktivní.

Postava implementuje průběh rozhovoru. Uchovává si odkaz na počátek rozhovoru a aktuální uzel. Obsahuje také volitelně instanci třídy Ukol, pokud jednu větev rozhovoru lze projít pouze jednou.

Predmet obsahuje informaci o tom, zda je tento předmět kombinovatelný, vzniklý kombinací a identifikátor druhého předmětu do kombinace.

Misto základní třída, ze které dědí třídy Mesto,Budovaa Mistnost.Obsahuje seznam částí,seznam sousedů a určení, zda je místo přístupné nebo z místa lze jít do případné nadřazené části.

Mesto jako části má instance třídy Budova, nemá implementovány sousedy.

Budova jako sousední části má instance třídy Budova,jako části má instance třídy Mistnost.

Mistnost jako sousední části má instance třídy Mistnost,nemá implementovány části. Dále obsahuje seznam předmětů a úkolů, které přináleží sebrání předmětů.

Ukol základní třída, ze které dědí třídy KombinacePredmetu, ObdrzeniPredmetu, OdpovedPostave, SebraniPredmetu, ZmenaMesta, ZpristupneniMista.Obsahuje seznam typů úkolů, dále pak informaci, zda dojde po splnění předmětu ke konci hry a typ tohoto konce. Obsahuje, určení, jestli je tento úkol podmiňující pro bezprostřední splnění dalšího úkolu a identifikátor následníka. tato třída je základem modifikace herního světa v průběhu hry.

KombinacePredmetu obsahuje identifikátory kombinovaných předmětů a identifikátor výsledného předmětu. Zástupné jméno je totožné se jménem vzniklého předmětu.

ObdrzeniPredmetu obsahuje identifikátor obdrženého předmětu. Zástupné jméno je totožné se jménem předmětu.

OdpovedPostave obsahuje identifikátor postavy a popis průchodu hovorem.

SebraniPredmetu obsahuje identifikátor místnosti, kde se předmět nachází a identifikátor předmětu. Zástupné jméno je totožné se jménem předmětu.

ZmenaMesta obsahuje identifikátor nového města. Zástupné jméno je totožné se jménem města.

ZpristupneniMista obsahuje identifikátor místnosti, která bude zpřístupněna.

Chyba pomocná třída, která implementuje v jakém souboru došlo k chybě a obsahuje příslušnou zprávu o chybě.

Ukladac implementuje ukládání a načítání her jako seznamu splněných předmětů a následující pozice. Ukládá se vždy seznam již splněných úkolů a aktuální pozice.

SpravaDisku slouží k nahrání obsahové části do instance třídy HerniSvet. Obsahuje seznamy zdrojových souborů a souborů s obrázky jednotlivých míst, postav a předmětů. Pozice v seznamu je shodná s identifikátorem daného herního objektu.

HerniSvet obsahuje všechna místa, postavy a seznam úkolů ve hře. Implementuje pohyb po herním světě jako průchod grafem, uchovává si aktuální pozici a postavu se kterou hráč právě mluví. Obsahuje seznam možných příkazů v aktuálním jazyce. Předává sebraný předmět, splněný úkol a informace o aktuální hře.

Hrac obsahuje seznam sebraných předmětů a splněných úkolů.

Manazer hlavní logická třída aplikace. Komunikuje s GUI aplikace. Řídí ukládání a načítání hry včetně ověření správnosti načtených souborů. Obsahuje instance tříd SpravaDisku, HerniSvet, Ukladac a Hrac.Koordinuje výpisy dlouhých popisů ze souborů na disku. Předává především seznam částí aktuálního města, budovy a seznam předmětů inventáři v daném jazyce. Přijímá příkazy a zkoumá možnost kombinace předmětů.

#### 3.1.2. Třídy GUI

Zde si popíšeme hlavní dvě třídy GUI.

HlavniOkno komunikuje se třídou Manazer. Zobrazuje informace o herním světě a možnostech hry, dále pak inventář, texty příslušné úvodu a konci hry, generovanou legendu k mapám v daném jazyce a grafiku hry. Umožňuje nastavit možnosti hry prostřednictvím instance třídy Nastaveni. Případné herní ilustrace musí být ve formátu SVG.

Nastaveni umožňuje nastavit aktuální jazyk hry z výběru definovaných jazyků v hlavním souboru. Určuje rozsah nápovědy pro hráče vypsáním aktuálních možností cesty, dialogu a předmětů. Dále je zde možné vypnout či zapnout zobrazování herní grafiky.

#### 3.1.3. Skriptovací jazyk

Zdrojové kódy tohoto jazyka jsou textové soubory s kódováním UTF-8 uložené v adresáři Data/Hra. Klíčová slova tohoto jazyka jsou psána velkými písmeny a jsou psána na levo. Herní objekty, se kterými jazyk pracuje jsou vyjádřeny zástupnými jmény. Skriptovací jazyk si nejlépe vysvětlíme na příkladech.

Hlavní soubor má závaznou strukturou, ve kterém je nadefinována podoba herního světa je soubor hra, jehož příklad vypadá následovně:

```
## hlavní soubor se strukturou hry
## seznam jazyků
JAZYKY = CZ,GE
## seznam dalších předmětů,
# které se nazačátku hry nevyskytují v místnostech, ani nevznikají kombinací
DALSI_PREDMETY = dalsi_predmety
## seznam předmětů, které vzniknou kombinací předešlých
KOMBINACE_PREDMETU = predmety
## seznam závislosti úkolů a určení konců hry
UKOLY = ukoly
## soubor s úvodem do hry
UVOD = uvod
## soubor, kde jsou definovány jednotlivé konce hry
KONEC = konec## samotný popis herního světa
MESTO nocni_mesto = mesta/nocni_mesto
  BUDOVA ulice = budovy/ulice
    MISTNOST u_popelnic = mistnosti/u_popelnic
    MISTNOST u_lampy = mistnosti/u_lampy
    MISTNOST pred_radnici = mistnosti/pred_radnici
```

```
SOUSED u_popelnic = u_lampy,pred_radnici
SOUSED u_lampy = u_popelnic
SOUSED pred_radnici = u_popelnic
```

```
AKTUALNI = nocni_mesto.ulice.u_popelnic
# určení aktuálního místa na začátku hry
```
Komentáře jsou uvozeny znakem #. Následuje definice seznamu jazyků hry. Před samotným popisem herního světa je zde několik několik deklarací, které odkazují na další soubory nesoucí herní informace.

Pro popis herního světa se používají klíčová slova MESTO, BUDOVA a MISTNOST. Za nimi následuje název místa, které slouží jako zástupné jméno, po rovnítku následuje odkaz na soubor se specifikací místa.

Místa se do sebe postupně vnořují, jak ukazují odsazení. Platí, že v herním světě musí být alespoň jedno město, každé město musí mít v sobě alespoň jednu budovu. Každá budova musí mít v sobě aspoň jednu místnost.

Pro určování sousedů míst platí, že musíme definovat sousedy u všech místností v budově dříve, než budeme definovat sousedy všech budov, s výjimkou případu, kdy budovy mají jen jednu místnost. V opačném případě dochází k nedefinovanému chování, či syntaktické chybě.

Na závěr tohoto souboru je určení aktuální pozice na začátku hry ve formátu město.budova.místo.

Další možnosti nám ukazuje tento příklad:

```
MISTNOST pokoj = pokoj
DOSTUPNE = ANO
  POSTAVA arnie = arnie
```
PREDMET hreben = hreben

Pro místnost se zástupným jménem pokoj nastavujeme, že z tohoto pokoje půjde opustit budovu. Dále pak tato místnost bude obsahovat postavu a předmět.

Místnosti lze i zamknout:

```
MISTNOST komora = komora
UKOL = zamcena_komora
```
Místnost komora nebude dostupná dříve, než bude splněn úkol, který je pojmenován zamcena\_komora.

Úvod hry v několika jazycích vypadá následovně:

```
CZ = {Před dávnými a dávnými časy..}
```
GE = {Vor langer langer Zeit}

Úvody jsou uvozeny vždy jedním z definovaných jazyků, samotný text je ve složených závorkách, může zabírat i několik řádků.

Konec hry má velice podobnou strukturu:

# seznam koncu # definovaný druh konce SEZRANI\_HRDINY CZ = {Byl jsi sežrán.} GE = {Du wurdest gegessen.}

Místa ve hře jdou taktéž jako samostatné soubory, aby se ulehčil jejich budoucí překlad.

Následuje příklad souboru města:

NAZEV

CZ = {noční město}

GE = {Nacht-Stadt}

Soubor budovy:

NAZEV

 $CZ = \{ulice\}$ 

 $GE = {Strable}$ 

PRIKAZ

```
CZ = \{jdi na ulici}
GE = {geh auf die Straße}
```
Zde vidíme, že mimo názvu viditelného ve hře obsahuje soubor i příkaz, který slouží k přístupu do budovy.

Místnosti mají stejnou strukturu a navíc obsahují ještě uvnitř popis místnosti uvozený klíčovým slovem POPIS.Stejně jako soubor pro místnost vypadá i soubor pro předmět.

Postava je definována souborem s nejsložitější strukturou, protože přímo obsahuje tvorbu hovoru.:

```
NAZEV
```
CZ = {Arnie} GE = {Arnie}

PRIKAZ

CZ = {mluv s Arniem}

GE = {sprich mit Arnie}

HOVOR

```
# Začíná vždy postava
  \GammaCZ = {Jsem veliký guru.}
    GE = {Ich bin der große Guru.}
```

```
\GammaCZ = {Jak se máš?}
      GE = {Wie geht es dir?}
      # POSTAVA
      \GammaCZ = {Docela dobře.}
GE = \{Ganz gut.\}# HRAC
\GammaCZ = \{Co \text{ dál?}\}GE = {Und weiter?}
  # POSTAVA
  \GammaCZ = \{Nic.\}GE = {Nichts.}
  ]
]
      ]
    ] # zavorky musí být na samostatných řádcích
    \Gamma# zde dochazí k ořezu rozhovoru.
      UKOL = spravna_odpoved_arnie
      CZ = {Nelíbíš se mi.}
      GE = {Du gefälst mir nicht.}
      # POSTAVA
      \GammaCZ = {Ty mě taky ne.}
GE = {Ich dich auch nicht.}
      ]
```
Definuje se vždy jednu odpověď počítače na odpověď hráče. Ořezání rozhovoru lze použít jen v případě, že je na řadě hráč a jen na začátku rozhovoru.

Soubory zdrojových textů míst, postav a předmětů mohou obsahovat nepovinný řádek, který určuje cestu k mapám budovy, měst, obrázkům místnosti a postav.

```
## cesta se určuje relativně vzhledem k souboru hra
OBRAZEK = relativni_cesta_k_obrazku.svg
```
Další povinné soubory zahrnují další předměty, které hráč dostane za splnění úkolu:

```
# předměty, které hráč dostane po splnění úkolu
# zastupny_nazev = cesta
bryle = bryle
ponozky = ponozky
   Kombinace předmětů:
# kombinace predmetu ve tvaru:
# predmet1, predmet2 : novy_predmet = soubor_predmetu
hreben,masle : fesacky_hreben = fesacky_hreben
   A na závěr soubor, kde jsou definovány závislosti úkolů:
# ukoly ve tvaru "predchudce : nasledek"
spravna_odpoved_arnie: bryle
bryle: ponozky
ponozky: zamcena_komora
fesacky_hreben: KONEC = SEZRANI_HRDINY
```

```
]
```
]

U kombinování úkolů platí, že se úkoly mohou i řetězit. Tak lze například dosáhnout, aby po rozhovoru s postavou hráč dostal dva předměty. Dále platí, že úkoly, které vyplývají z předchozích nesmí být typu KombinacePredmetu, SebraniPredmetu nebo OdpovedPostave.

Z příkladu výše je vidět, že po správné odpovědi postavě hráč dostane brýle a ponožky. A po kombinaci hřebenu a mašle nastane konec hry.

#### 3.1.4. Srovnání skriptovacího jazyka se systémem TADS

Skriptovací jazyk, který vznikl pro využití v této hře, je navržen s ohledem na jednoduchost tvorby obsahu. Uvedeme zde příklad, který je převzatý ze stránek projektu českého překladu systému TADS[4]:

```
\langle.p>
```

```
Příběh se ovládá psaním příkazů ve formě jednoduchých vět. Níže
jsou vypsané všechny základní konstrukce příkazů, kterým hra
rozumí. Místo (věc) napíšete název jakéhokoliv předmětu, který
se ve hře vyskytuje. Části příkazů v hranatých závorkách nejsou
povinné a lomítko značí alternativní možnosti. V rozhovorech se
kromě existujících věcí dá ptát i na (téma) zmíněné ve hře.
\langle.p>
pohyb a postoje hráče:
\langle. p\rangle- s, j, v, z, sv, sz, jv, jz (pohyb ve směru světových stran)<br>
- dolů, nahoru, dovnitř, ven, nastup, vystup (další pohyby)<br>
- sedni/stoupni/lehni si [na (věc)], vstaň, slez
\langle.p>
manipulace s věcmi:
\langle. p\rangle- inventář<br>
- vem/polož (věc), dej (věc) do/na/za/pod (věc)<br>
- otevři/zavři/odemkni/zamkni (věc)<br>
- oblékni/obuj/svlékni/zuj (věc)
\langle. p\rangle
```
Jak vidíme, tento systém se vyznačuje velkou rozšiřitelností uživatelsky definovanými prvky. Avšak takto vytvořený zdrojový kód hry může rychle ztrácet na přehlednosti. Aby se hraní hry co nejvíce přiblížilo běžnému jazyku, vzniká potřeba definovat všechny tvary vzniklé skloňováním, popřípadě časováním slov. Následující příklad čerpá opět ze stejné internetové stránky.[4]

```
+ Wearable 'obyčejné slušivé modré šaty' 'modré šaty'
    "{Jsou|Byly} sice celkem obyčejné, ale
mysl{[íš]|el[a] [jsi]} si o nich, že jsou celkem slušivé. "
```

```
wormBy = medobjFor(Doff)
{
    check()
    {
        failCheck('Nemůž{eš} přece chodit po okolí svlečená! ');
    }
}
nameKohoCeho = 'modrých šatů'
nameKomuCemu = 'modrým šatům'
nameKohoCo = 'modré šaty'
nameKomCem = 'modrých šatech'
nameKymCim = 'modrými šaty'
initializeVocab()
{
    inherited();
    cmdDict.addWord(self, 'obyčejného', &adjective);
    cmdDict.addWord(self, 'obyčejnému', &adjective);
    cmdDict.addWord(self, 'obyčejném', &adjective);
    cmdDict.addWord(self, 'obyčejným', &adjective);
    cmdDict.addWord(self, 'slušivého', &adjective);
    cmdDict.addWord(self, 'slušivému', &adjective);
    cmdDict.addWord(self, 'slušivém', &adjective);
    cmdDict.addWord(self, 'slušivým', &adjective);
    cmdDict.addWord(self, 'modrého', &adjective);
    cmdDict.addWord(self, 'modrému', &adjective);
    cmdDict.addWord(self, 'modrém', &adjective);
    cmdDict.addWord(self, 'modrým', &adjective);
    cmdDict.addWord(self, 'šatů', &noun);
    cmdDict.addWord(self, 'šatům', &noun);
    cmdDict.addWord(self, 'šatech', &noun);
}
```
Struktura jazyku, který vznikl jako součást textové adventury HAH, se odlišuje lepší pochopitelností pro netechnicky založené uživatele. Rovněž také více odděluje funkční a obsahovou stránku hry, tudíž umožňuje bezproblémovější tvorbu cizojazyčných verzí.

### 3.2. Uživatelské rozhraní

;

#### 3.2.1. Hlavní okno aplikace

Obsahuje záložky se symboly pro záložku s herním textem, inventář a záložku s mapami. Nyní si podrobněji popíšeme jednotlivé záložky.

Hlavní záložka hry obsahuje textové pole pro výpis herního textu. Na začátku hry je zde vypsán úvodní text. V průběhu hry je zde vypsána aktuální pozice hráče v herním světě. Pokud hráč mluví s postavou, jsou zde vypsané odpovědi postavy. Jinak se zde nachází seznam postav, předmětů a popis aktuálního místa. Na konci hry je zde vypsán text odpovídající danému konci hry. Dále obsahuje tato záložka seznam možností příkazů. Pokud je zapnuté zobrazování grafiky a zároveň existuje k aktuálnímu místu nebo rozhovoru obrázek, pak se zde tento obrázek zobrazuje. Dále obsahuje textové pole pro zadávání příkazů a tlačítko pro potvrzení vedle tohoto pole.

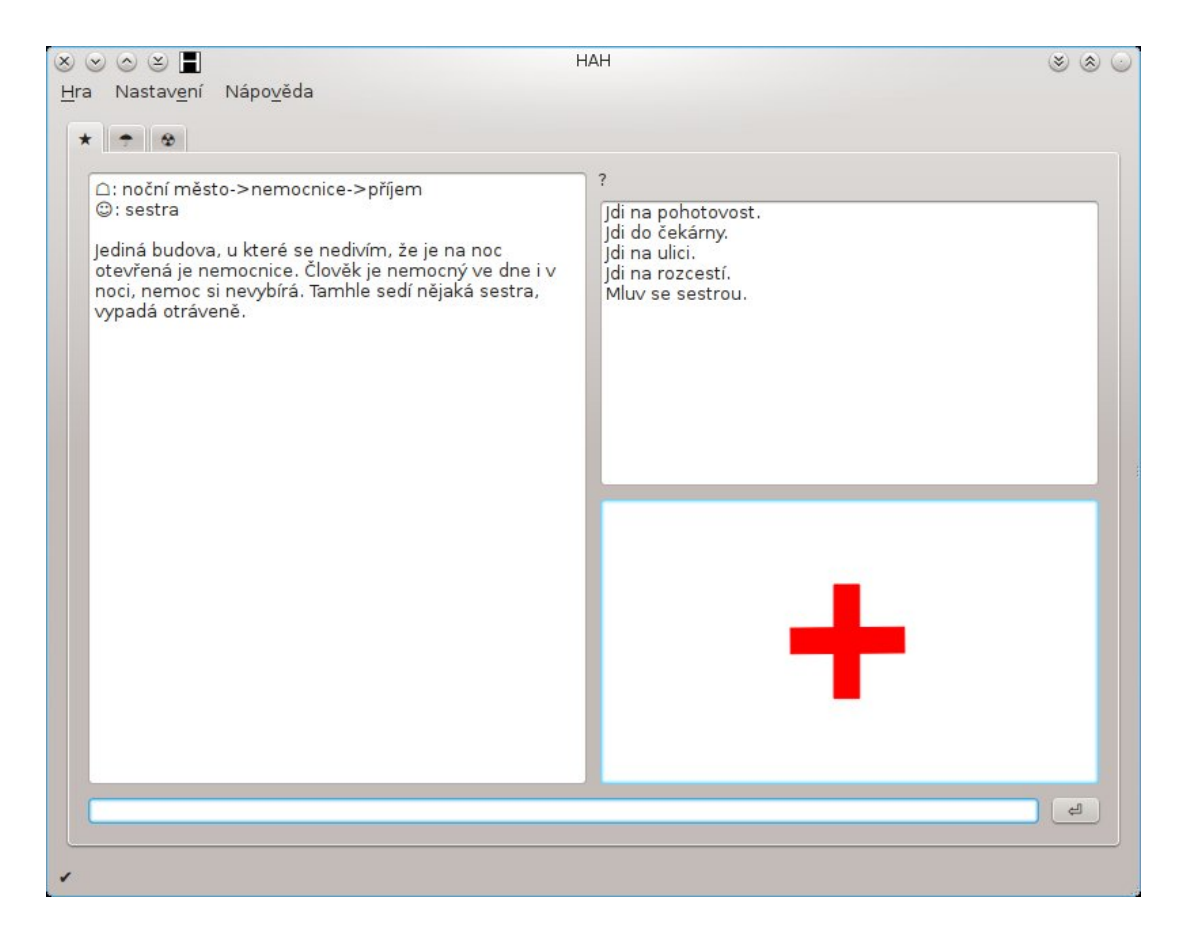

Obrázek 1. Hlavní záložka se zapnutou grafikou

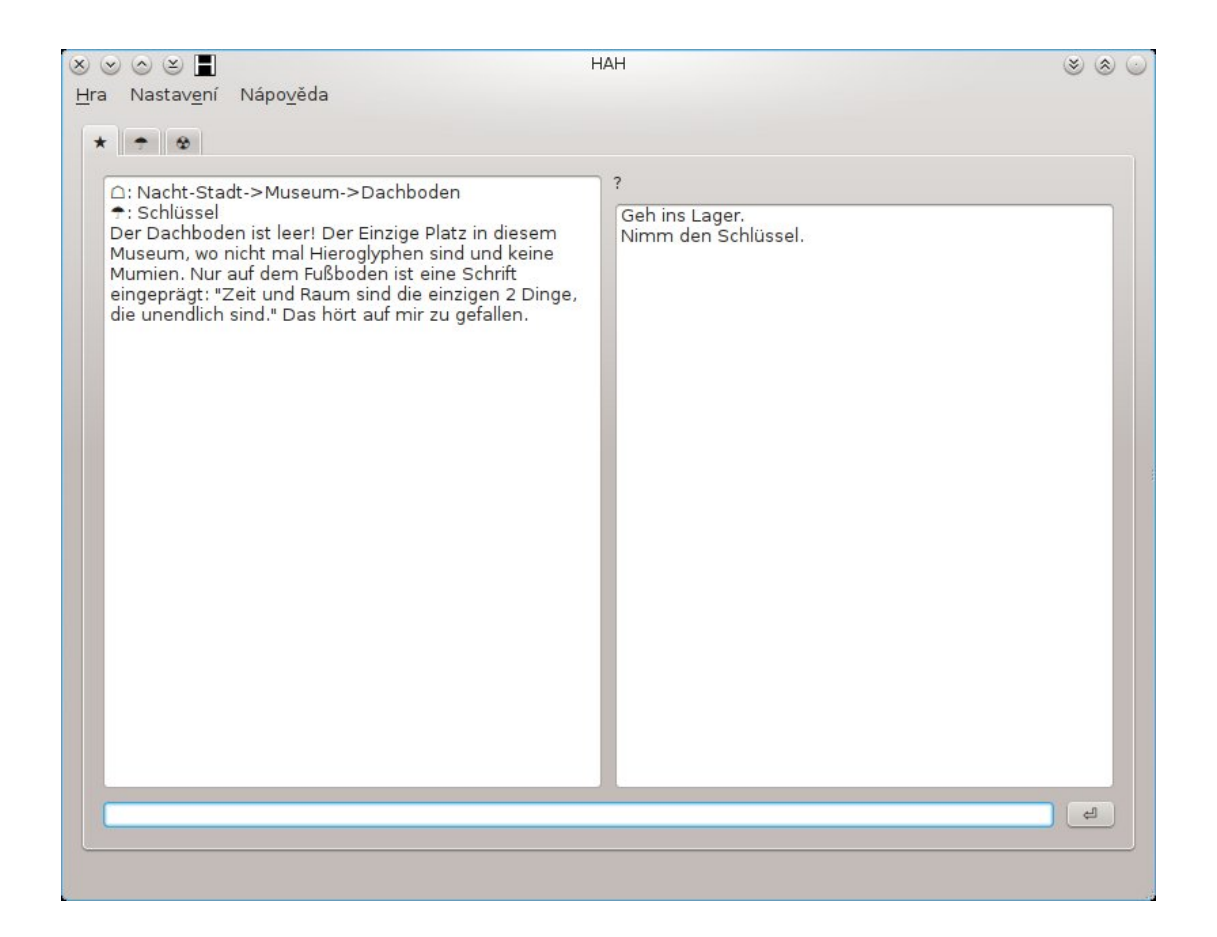

Obrázek 2. Hlavní záložka s vypnutou grafikou

Záložka s inventářem obsahuje seznam předmětů v inventáři hráče. Dále pak jejich popis a místo pro obrázek, pokud je zapnutá grafika. Také obsahuje tlačítko pro kombinaci, za pomoci kterého se předměty dají kombinovat.

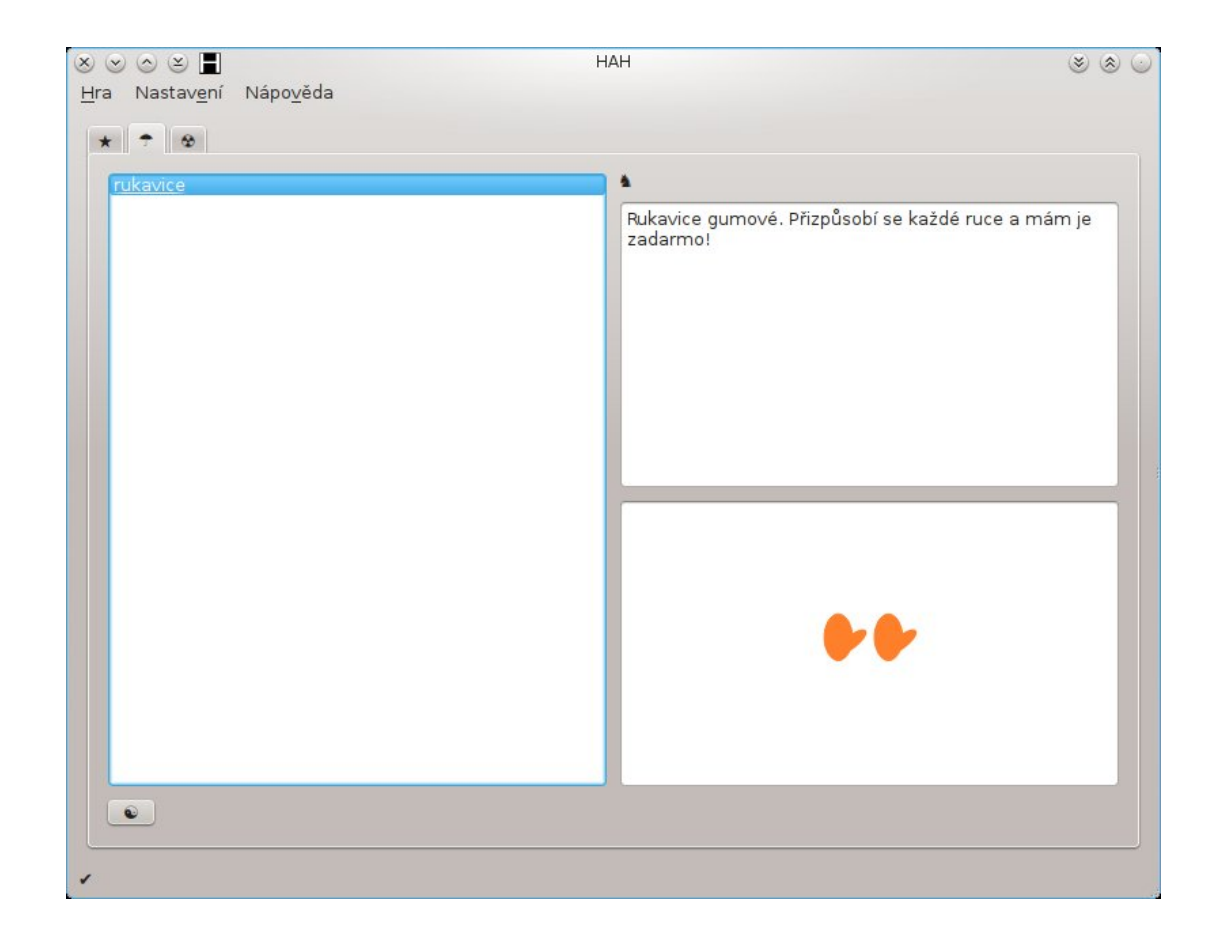

Obrázek 3. Záložka s inventářem se zapnutou grafikou

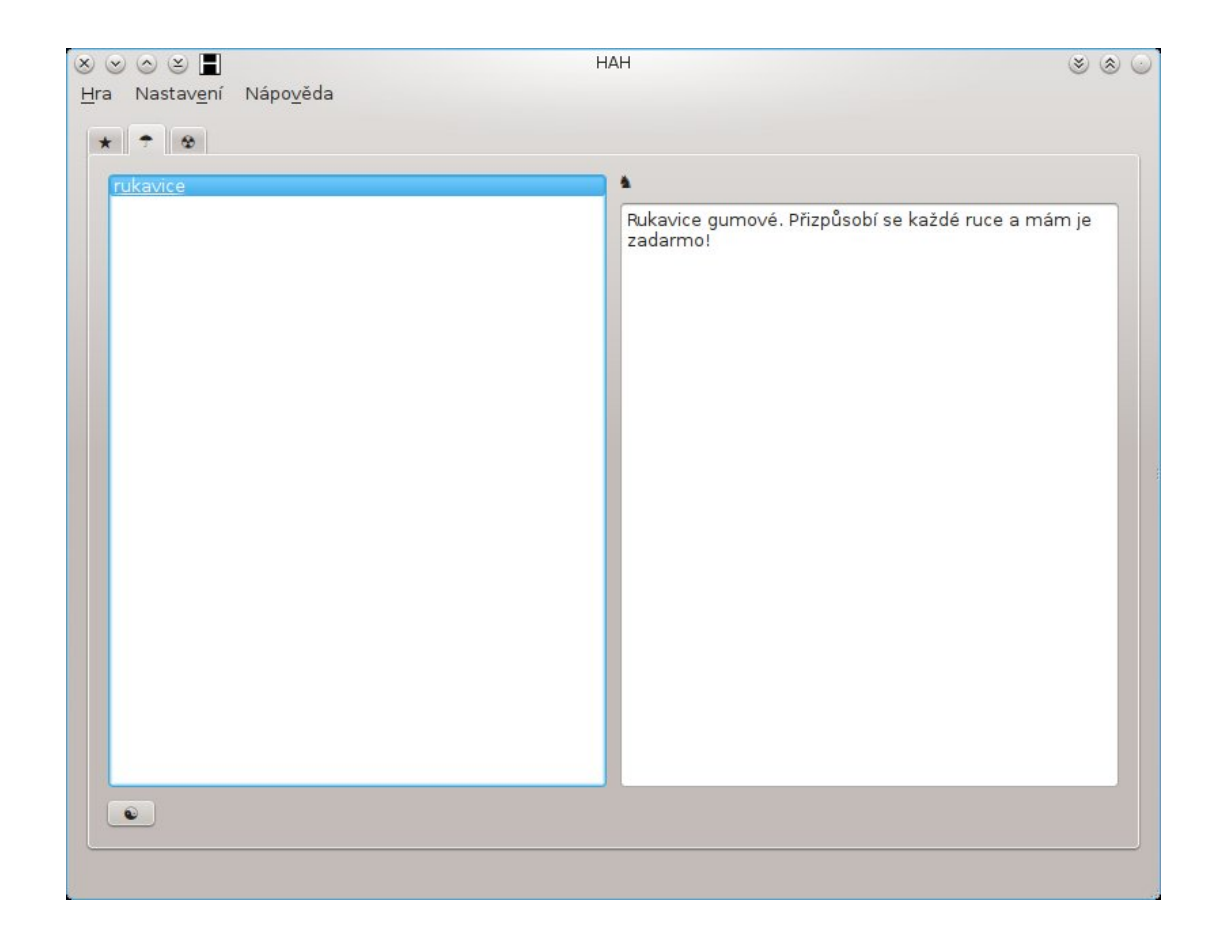

Obrázek 4. Záložka s inventářem s vypnutou grafikou

Záložka s mapami obsahuje očíslovaný seznam jmen všech budov v aktuálním městě a místností v aktuální budově a k tomu příslušné mapy. Legenda s mapou jsou zobrazeny, pouze pokud existuje příslušný obrázek. Pokud ani jeden příslušný obrázek neexistuje, tato záložka není přístupná.

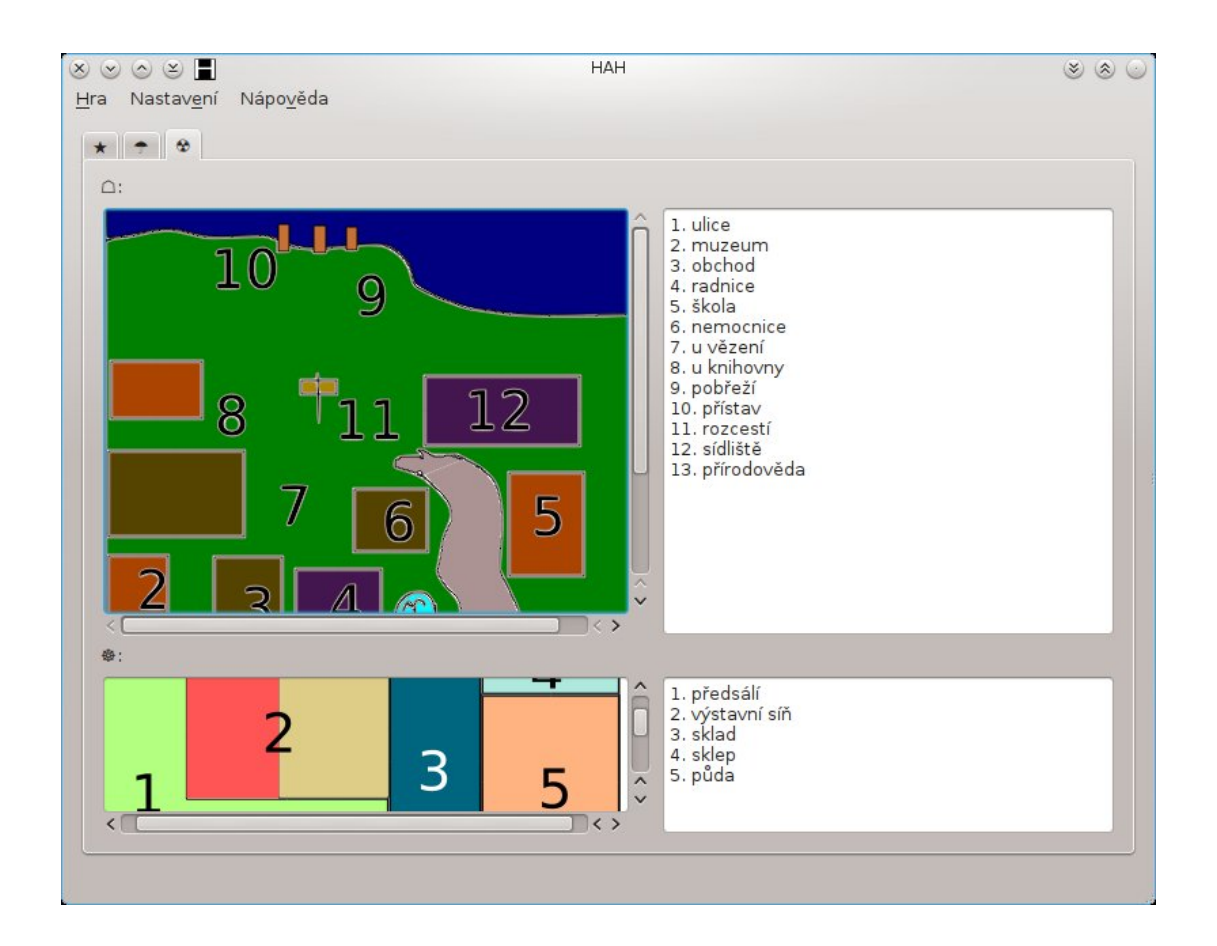

Obrázek 5. Záložka s mapami

#### 3.2.2. Nastavení

Tento dialog umožňuje nastavit aktuální jazyk textů hry, zobrazení možností a vypnout nebo zapnout zobrazení grafiky.

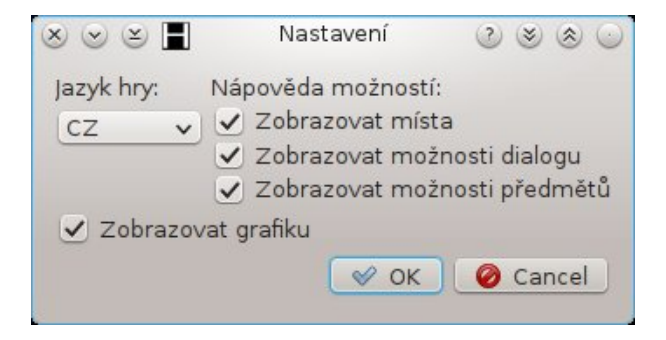

#### Obrázek 6. Nastavení

#### 3.2.3. Nápověda

Tento jednoduchý dialog zobrazuje uživatelskou nápovědu ve formátu HTML.

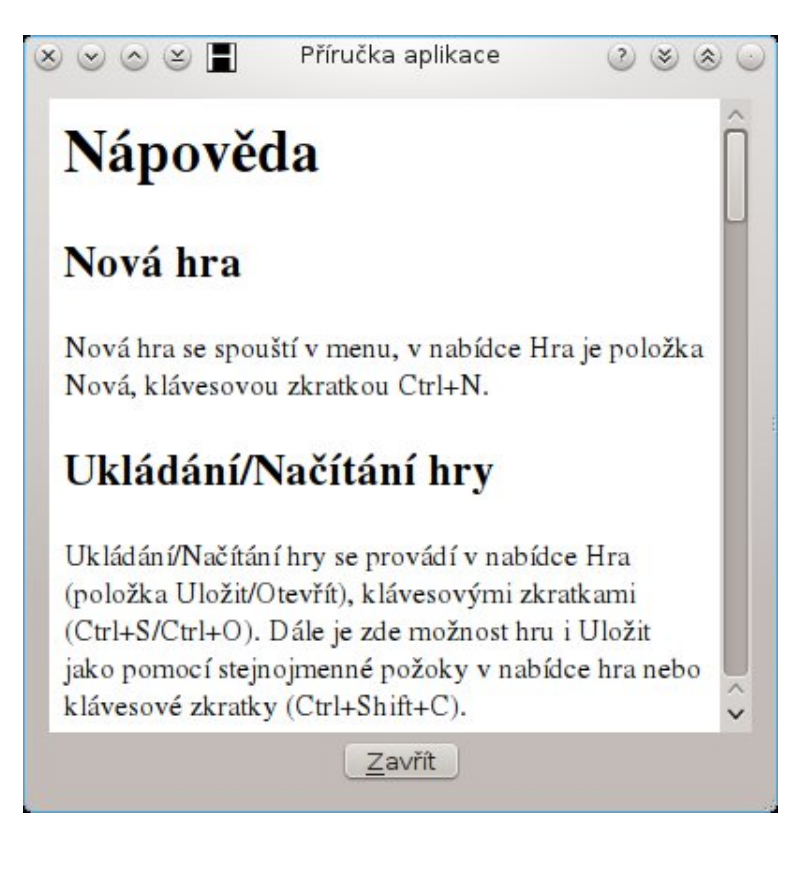

Obrázek 7. Nápověda

### 3.3. Spuštění hry

Hra je dostupná ve dvou verzích, a to ve verzi pro Windows a verzi pro GNU/Linux.

Verze pro Windows se spouští z podadresáře windows souborem HAH.exe. Byla testována na systému Windows 7 Professional (Aktualizace Service Pack 1)

Verze pro GNU/Linux se spouští z podadresáře linux souborem HAH. Systémové požadavky:

*•* Ubuntu 10.04 32 bit

*•* Qt verze 4.6.2 nebo novější

#### 3.3.1. Instalace Qt na systému GNU/Linux

Tyto knihovny jsou standardní součástí balíčkovacích systémů. Konkrétní způsob jejich instalace tedy záleží na preferovaném správci balíčků. Uvádíme zde dva příklady nejrozšířenějších správců yum a apt.

\$sudo apt-get install qt

\$su -c 'yum install qt'

#### 3.4. Ovládání hry

#### 3.4.1. Nová hra

Pro začátek nové hry zvolíme v menu Hra položku Nová, nebo můžeme využít klávesovou zkratku  $\mathrm{Ctrl} + \mathrm{N}$ .

#### 3.4.2. Průběh hry

Po vypsání úvodního textu stiskneme tlačítko pro potvrzení, či použijeme klávesu Enter.

Nyní můžeme zadávat textové příkazy do připraveného pole. Příkazy se potvrzují opět tlačítkem pro potvrzení nebo klávesou Enter.

Další možností je využití seznamu možností. Jednoduchým kliknutím na položku v seznamu je příkaz předán do textového pole a můžeme ho potvrdit tlačítkem pro potvrzení. Poklepání způsobí vykonání příkazu.

Kombinace předmětů se provádí buď příslušným příkazem, nebo v záložce s inventářem tlačítkem pro kombinaci. Nejdříve vybereme kliknutím první předmět, který chceme kombinovat. Po té stiskneme tlačítko pro kombinaci. Nakonec vybereme opět kliknutím druhý předmět z inventáře. Pokud se tyto předměty kombinovat, oba ze seznamu zmizí a objeví se výsledný předmět.

Na konci hry je zobrazen text odpovídající příslušnému konci a už není možné ve hře dál pokračovat.

Během celé hry se zobrazují ve stavovém řádku informace, například zda byl zadán příkaz ve správném, či nesprávném tvaru nebo zda se hráč nedostane do nějakého místa, protože potřebuje nejdřív splnit určitý úkol. Dále se zde zobrazuje symbol, který upozorňuje, že větev rozhovoru nelze projít po druhé. Nalezneme zde také, jestli byla kombinace úspěšná, nebo tato kombinace není možná. Hráč se tam také dozví cestu, kde byla hra uložena, nebo ze které byla načtena.

#### 3.4.3. Uložení a načtení hry

Pro uložení rozehrané hry vybereme v menu Hra položku Uložit, nebo můžeme využít klávesovou zkratku Ctrl  $+$  S. Můžeme také využít v menu Hra položku Uložit jako, nebo můžeme využít klávesovou zkratku Ctrl + Shift + S

Načtení uložené hry provedeme položkouOtevřít v menu Hra nebo klávesovou zkratkou  $Ctrl + O$ .

#### 3.4.4. Změna nastavení

Využijeme položku Nastavit: 'HAH' z menu Nastavení.

#### 3.4.5. Nápověda

Nápovědu ve formátu HTML vyvoláme zvolením položky Příručka aplikace: 'HAH' v menu Nápověda nebo klávesovou zkratkou F1.

#### 3.4.6. O aplikaci

Základní informace o hře zobrazíme pomocí položky O aplikaci: 'HAH' v menu Nápověda.

#### 3.4.7. Ukončení hry

Hru lze ukončit položkou Ukončit v menu Hra, klávesovou zkratkou  $Ctrl + Q$ , nebo zavřením hlavního okna hry.

## 4. HAH

Následuje popis samotného obsahu hry. Hra je v české a německé jazykové mutaci. Zde bude popsána česká verze hry. Německá verze tvoří pouze překlad české.

#### 4.1. Textové příkazy

Příkazy tvoří vždy celé věty. Pro změnu místa je použit v této hře ve většině případů příkaz "jdi" (v německé verzi "geh") a vyskloňovaný název místa. Pro začátek komunikace s postavou je použit příkaz "mluv s" (v německé verzi "sprich mit") a vyskloňovaný název postavy s výjimkou jednoho případu, kdy je použito "zařvi na" (v německé verzi "Schrei die Frau an."). Sebrání předmětu ve většině následuje po příkazu "seber" (v německé verzi "nimm"). Vyjímku tvoří předměty na přírodovědě, kde se používá slovní spojení "prozkoumej" nebo "sáhni pod", a sebrání rybářského prutu, které souvisí s následným koncem hry. Tento příkaz je "Jdi rybařit." (v německé verzi "Geh fischen.").

Kombinace předmětu se může, kromě grafického rozhraní, provádět také textově. Příkaz je "zkombinuj" (v německé verzi "kombiniere") a výčet předmětů, u kterých záleží na pořadí.

#### 4.2. Grafika

Tato hra obsahuje sadu ilustrací, které se dají libovolně doplňovat a měnit. Zobrazení grafiky lze i vypnout v nastavení.

#### 4.3. Námět a příběh

Hráč prozkoumává město při své noční procházce, jeho hlavním úkolem je zjistit tajemství egyptského boha času[6]. Hra umožňuje 5 různých konců v závislosti na chování a rozhodování hráče.

#### 4.4. Popis herních loka[cí](#page-37-0)

Hra obsahuje 3 herní světy: noční město, tajemný ostrov a podsvětí.

#### 4.4.1. Noční město

Zde se hráč nachází na začátku hry. Jedná se o nejrozsáhlejší herní svět. Obsahuje 13 částí.

Ulice obsahuje 3 herní lokace: u popelnic, u lampy a před radnicí. Ze všech lokací může hráč změnit aktuální část herního světa.

Kam lze z jednotlivých lokací jít:

- *•* u popelnic
	- u lampy
	- před radnicí
- *•* u lampy
	- u popelnic
- *•* před radnicí
	- u popelnic

Muzeum obsahuje 5 místností: předsálí, výstavní síň, sklad sklep a půdu. Ve výstavní síni se nachází postava duch, ve sklepě je dopis a na půdě se nachází klíč. Budovu lze opustit z místnosti předsálí.

Kam lze z jednotlivých místností jít:

- *•* předsálí
	- výstavní síň
	- sklad
- *•* výstavní síň
	- předsálí
- *•* sklad
	- předsálí
	- sklep
	- půda
- *•* sklep

– sklad

- *•* půda
	- sklad

Obchod se skládá pouze z prodejny. Zde jsou 2 předměty: kapesní nůž a gumoví medvídci. Z prodejny lze opustit budovu.

Radnice obsahuje 4 místnosti: vrátnici, kancelář, dlouhou chodbu a zasedací místnost. Ve vrátnici je postava vrátný, v kanceláři předmět tužka. Z vrátnice lze budovu opustit.

Kam lze z jednotlivých místností jít:

- *•* vrátnice
	- dlouhá chodba
- *•* dlouhá chodba
	- vrátnice
	- kancelář
	- zasedací místnost
- *•* kancelář
	- dlouhá chodba
- *•* zasedací místnost
	- dlouhá chodba

Škola obsahuje 2 vzájemně propojené místnosti: šatnu a tělocvičnu. Na začátku hry není škola přístupná. V tělocvičně je předmět levá bota. Ze šatny lze budovu opustit.

Nemocnice obsahuje 5 místností: příjem, pohotovost, ortopedii, chirurgii a čekárnu ortopedie. Na příjmu je postava zdravotní sestra. Na pohotovosti jsou 3 postavy: invalida, mladý kluk a starší žena. Na chirurgii je postava chirurga a předmět rukavice. Z příjmu lze budovu opustit.

Kam lze z jednotlivých místností jít:

- *•* příjem
	- pohotovost
	- čekárna ortopedie
- *•* pohotovost
	- chirurgie
	- ortopedie
	- příjem
- *•* ortopedie
- čekárna ortopedie
- příjem
- *•* chirurgie
	- pohotovost
- *•* čekárna ortopedie
	- pohotovost
	- ortopedie

U vězení obsahuje 2 vzájemně propojené herní lokace: před vchodem a v uličce. V uličce se nachází předmět prázdný papír. Z obou lokací lze místo opustit.

U knihovny obsahuje 2 vzájemně propojené herní lokace: před budovou a za budovou. Lokace za budovou není přístupná na začátku hry a obsahuje postavu příšera. Z lokace před budovou lze opustit místo.

Pobřeží obsahuje pouze lokaci u majáku, ze které lze opustit místo.

Přístav obsahuje pouze doky. Zde je postava námořník. Z doků nelze jít ven.

Rozcestí obsahuje pouze lokaci u cedule, ze které lze opustit místo.

Sídliště obsahuje 2 herní lokace: parkoviště a hřiště. Hřiště není na začátku hry dostupné a obsahuje postavu dítě. Z obou lokací lze místo opustit.

Kam lze z jednotlivých lokací jít:

- *•* parkoviště
	- hřiště
- *•* hřiště
	- parkoviště

Přírodověda obsahuje 8 herních lokací: první až šesté poschodí, podzemní garáž a výtah. Budovu lze opustit z prvního poschodí.

Kam lze z jednotlivých lokací jít:

- *•* první až šesté poschodí
	- první až šesté poschodí
	- výtah
- *•* výtah
	- první až šesté poschodí
	- podzemní garáž
- *•* podzemní garáž
	- výtah

Seznam možností pohybu částí města:

- *•* ulice
	- muzeum
	- obchod
	- radnice
	- škola
	- nemocnice
	- rozcestí
- *•* muzeum
	- ulice
- *•* obchod
	- ulice
- *•* radnice
	- ulice
- *•* škola

– ulice

*•* nemocnice

- ulice
- rozcestí
- *•* u vězení
	- rozcestí
- *•* u knihovny
	- rozcestí
- *•* pobřeží
	- rozcestí
	- přístav
- *•* rozcestí
	- ulice
	- nemocnice
	- u vězení
	- u knihovny
	- pobřeží
	- sídliště
	- přírodověda
- *•* sídliště
	- rozcestí
- *•* přírodověda
	- rozcestí

#### 4.4.2. Tajemný ostrov

Obsahuje 2 části. Hráč se sem může dostat lodí z doků z nočního města.

Pláž obsahuje 2 vzájemně propojené herní lokace: u palem a chatrč. Chatrč obsahuje rybářský prut. Z lokace u palem lze místo opustit. Z pláže lze jít do pevnosti.

Pevnost obsahuje pouze místnost laboratoř. Pevnost není přístupná na začátku hry. Laboratoř obsahuje předmět teleport. Z laboratoře nelze jít ven.

#### 4.4.3. Podsvětí

Obsahuje pouze 1 budovu. Hráč se sem dostane, když špatně odpoví chirurgovi v nemocnici.

Hlavní budova obsahuje 2 vzájemně propojené místnosti: velká kancelář a mučírna. Velká kancelář obsahuje postavu ďábel.

#### 4.5. Postup pro dohrání hry

Hra poskytuje 5 různých konců, přičemž 4 z nich jsou řádné, po kterých následuje text příslušného konce v aktuálním jazyce, a jeden z nich je bezvýchodnou situací, kdy hráč musí hru restartovat.

Hráči je umožněna velká volnost pohybu. Nyní si ukážeme nejkratší možné způsoby, které vedou k jednotlivým koncům.

#### 4.5.1. Sežrání hráče

Z počáteční polohy, která se nachází v nočním městě na ulici v části u popelnic, jde hráč do muzea. V muzeu se dostane na půdu přes sklad. Zde sebere klíč od školy. Ve škole v tělocvičně se nachází levá bota. Hráč ji sebere. Pak jde do nemocnice, kde se sestry na přijmu dotáže, jestli někdo neobjevil pravou botu. V inventáři obě boty zkombinuje, aby vznikl pár bot. Za budovou knihovny, kam se hráč dostane díky páru bot, promluví s příšerou, která ho následně sežere.

Textový příkaz kombinace je v tomto případě "Zkombinuj levou a pravou botu.". (v německé verzi "Kombiniere den linken und rechten Schuh.")

#### 4.5.2. Rybaření

Hráč jde do přístavu. Cesta vede přes rozcestí a pobřeží. Tam si promluví s námořníkem. Řekne mu, že je připraven na cestu, tím se dostane na tajemný ostrov. Jde do chatrče, která se nachází na pláži. V chatrči je rybářský prut. Hráč zadá příkaz "Jdi rybařit." (v německé verzi "Geh fischen.").

#### 4.5.3. Pekelná muka

V nemocnici, pokračuje hráč přes příjem a pohotovost na chirurgii. Promluví s chirurgem a řekne mu, že z něj nemá strach. Chirurg se rozzlobí a hráč se ocitne v podsvětí. Hra končí rozhovorem s ďáblem.

Hráč může být před tímto koncem varován, když si promluví s pacienty na pohotovosti.

#### 4.5.4. Tajemství boha času

Z prodejny v obchodě hráč sebere kapesní nůž. Jde zpět na ulici. Přes rozcestí se dostane na sídliště, kde díky kapesnímu noži může skrz plot na hřiště. Na hřišti je malé dítě. Hráč s ním promluví.

Jedná se o výhru ve hře. Zmínky o bohu času a o nekonečnosti času a prostoru jsou na mnoha místech města. Nejvíce se jich nachází v muzeu: popisy místností, rozhovor s duchem ve výstavní síni, obsah dopisu ze sklepa muzea.

Tento konec lze dosáhnout, i když se už hráč nachází na ostrově. Musí mít v inventáři rukavice, které se nacházejí v nemocnici na chirurgii. Pak se může hráč dostat do pevnosti obehnané elektrickým drátem. Po sebrání teleportu se opět dostane do nočního města.

Jako bonus je možné objevit ve hře talisman boha času. Hráč ho dostane po kombinaci zlatého přívěšku a řetízku, které jsou na přírodovědě. Konkrétně v podzemní garáži dostane hráč po prozkoumání odpadkového koše zlatý řetízek. V pátem poschodí může taktéž v koši najít přívěšek. Po kombinaci těchto dvou předmětů dostane talisman, na kterém si může přečíst část jeho tajemství.

#### 4.5.5. Bezvýchodná situace

Pokud hráč použije teleport a v nočním městě půjde opět do přístavu, už se nemůže dostat zpět. Námořník podruhé neumožní cestu na ostrov a pro dohrání hry, je potřeba její opětovné spuštění.

## Závěr

Cílem této práce bylo vytvořit textovou adventuru, kde by se hráč mohl pohybovat po herním světě a plnit různé úkoly. Hra HAH obsahuje 3 herní světy, s množstvím postav a předmětů. Dále nabízí hráči 4 různé možnosti dohrání.

Editovatelnost je dosažena vlastním skriptovacím jazykem, který umožňuje svět libovolně upravovat. Jazyková verze byla zvolena německá, ale anglickou i další lze dodat v budoucnu. Je zde i rozšiřitelnost o mapy a obrázky. Hra HAH také nabízí možnost skrytí nápovědy příkazů, díky tomu si hráč může procvičit například skloňování v cizím jazyce.

## Conclusions

The goal of this thesis was the creation of a text adveture game where the player could move inside a game world and complete different quests. The game HAH inherets 3 game worlds with many characters and item. Farther it offers 4 different possibilities of game endings.

Editability is achieved by an own scripting language which allows changing the world at will. The language version has been selected to bee german but an english one and further more could be added in the future. It is here also an expandability by maps and pictures. The game HAH also offers the possibility of hiding the command help thanks to that could the player for example practise inflection in foreign language.

## <span id="page-37-0"></span>Reference

- [1] Wikipedie: Adventure game Internetová encyklopedie.
- [2] Text Adventure Development System Systém pro tvorbu vlastních textových adventur.
- [3] if-archive [Seznam systémů pro tvorb](http://www.tads.org/)u interaktivních fikcí.
- [4] Překlad systému TADS 3 do českého jazyka Česká verze systému pro tvorbu vlastních textových adventur.
- [5] Adventure Development & Runner Interactive Fiction Toolkit Grafický sys[tém pro tvorbu adventur.](http://kapsa.cz/~tomasb/tads3-cesky/cs/preklad-tads-3-do-ceskeho-jazyka)
- [6] Ancient Egypt: an introduction to its history and culture Přehled kultury [starověkého Egypta.](http://www.adrift.co/cgi/adrift.cgi)

## A. Obsah přiloženého DVD

Na přiloženém DVD nalezneme tuto adresářovou strukturu:

bin/

V adresáři linux/ spustitelný soubor HAH pro linux a adresář Data. V adresáři windows/ spustitelný soubor HAH.exe a adresář Data.

doc/

Toto pdf a potřebné soubory a styly v souboru DOC.ZIP.

src/

Kompletní zdrojové texty programu HAH potřebnými zdrojovými texty, instalátory knihoven a příslušnými knihovnami. Dále pak instrukce pro zkompilování programu pro GNU/Linux a Windows v souboru readme.txt.

#### readme.txt

Spuštění programu HAH pro jednotlivé systémy a požadavky.